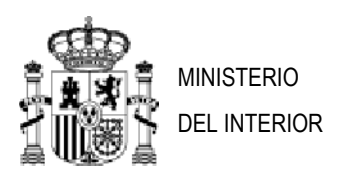

# PREGUNTAS Y RESPUESTAS SOBRE EL CONCURSO ESPECÍFICO CONVOCADO POR RESOLUCIÓN DE LA SUBSECRETARÍA, DE 22 DE MAYO DE 2023, EN EL MINISTERIO DEL INTERIOR

# Tabla de contenido

# **1. [Concurso.](#page-1-0)**

- 1.1[.¿Quién puede participar](#page-1-1) en el concurso?
- 1.2[.¿Dónde puedo consultar el desarrollo del concurso?](#page-1-2)
- 1.3[.¿Cuál es el idioma del procedimiento?](#page-1-3)

# **2. [Sobre la solicitud.](#page-1-4)**

- 2.1. [¿Cómo presento la solicitud de participación?](#page-1-5)
- 2.2. [¿Qué ocurre si no presento la solicitud a través del Portal Funciona estando obligado a](#page-2-0) ello?
- 2.3[.He dejado sin firmar la solicitud ¿Qué debo hacer?](#page-2-1)

# **3. [Sobre los anexos.](#page-2-2)**

- 3.1. [¿Qué anexos debo presentar?](#page-2-3)
- 3.2. [¿Cómo puedo obtener los modelos de los Anexos?](#page-2-4)
- 3.3[.¿Cómo puedo solicitar el certificado de méritos generales a través del Portal Funciona?](#page-3-0)
- 3.4[.¿Qué hago si a fecha de fin de instancias no he recibido el certificado de méritos generales que he](#page-6-0)  [solicitado?](#page-6-0)

# **4. [Sobre la conciliación.](#page-6-1)**

- 4.1. [¿Cómo puedo acreditar que el familiar por el que solicito concilia no está de alta en ningún Régimen](#page-6-2)  [de la Seguridad Social?](#page-6-2)
- 4.2[.¿Cómo puedo acreditar mi residencia en el municipio en el que está ubicado mi puesto de trabajo?](#page-6-3)

# **5. [Renuncias.](#page-6-4)**

- 5.1. [¿Qué tipo de renuncia](#page-6-5) se puede presentar?
- 5.2[.¿Cuál es el plazo de presentación de renuncias?](#page-7-0)

#### **6. [Incidencias.](#page-7-1)**

6.1. [En caso de duda o incidencias ¿dónde puedo plantearlas?](#page-7-2)

# <span id="page-1-0"></span>**1. Concurso.**

#### <span id="page-1-1"></span>**1.1. ¿Quién puede participar en el concurso?**

Podrá participar en el concurso el personal funcionario de carrera cualquiera que sea su situación administrativa, excepto el suspenso en firme mientras dure la suspensión, que reúna los requisitos exigidos en la convocatoria.

Además, se recomienda comprobar el cumplimiento de las claves de Adscripción a Administración y Exclusión de Cuerpos o Escalas que aparecen en el Anexo I de puestos (AE, EX11, EX21…).

#### <span id="page-1-2"></span>**1.2.** ¿**Dónde puedo consultar el desarrollo del concurso?**

La información relativa al desarrollo del concurso será publicada en la página web del Ministerio [https://www.interior.gob.es/opencms/es/servicios-al-ciudadano/empleo-publico/procesos](https://www.interior.gob.es/opencms/es/servicios-al-ciudadano/empleo-publico/procesos-selectivos/concurso-de-traslados-personal-funcionario/)[selectivos/concurso-de-traslados-personal-funcionario/](https://www.interior.gob.es/opencms/es/servicios-al-ciudadano/empleo-publico/procesos-selectivos/concurso-de-traslados-personal-funcionario/)

#### <span id="page-1-3"></span>**1.3. ¿Cuál es el idioma del procedimiento?**

El castellano. Por lo que solo se tendrá en consideración la documentación expresada o traducida en este idioma.

#### <span id="page-1-4"></span>**2. Sobre la solicitud**.

# <span id="page-1-5"></span>**2.1. ¿Cómo presento la solicitud de participación?**

Las solicitudes se presentarán **obligatoriamente** por el Portal Funciona, bien a través de la Intranet, bien a través de la sede del Portal Funciona en Internet.

Si no pudieran presentarse por este medio por imposibilidades técnicas, podrán hacerlo con carácter **excepcional**, en los registros a que se refiere el artículo 16.4 de la Ley 39/2015 de 1 de octubre, del Procedimiento Administrativo Común de las Administraciones Públicas, debiendo en este caso, aportar documentación que **acredite la imposibilidad técnica** de realizar la presentación a través del Portal.

En el caso de recurrir a esta opción, se recomienda el uso del Registro Electrónico General de la AGE y se ruega que no se haga uso de los sistemas de registro interno de la unidad en la que el interesado esté prestando servicios.

Se aconseja presentar la solicitud una vez se disponga de toda la documentación, y vincular el Anexo III a la solicitud, pero sin esperar al último momento para evitar el bloqueo del Portafirmas.

Los funcionarios en Situación distinta de Servicio Activo sin reserva de puesto, los que no presten servicio en la AGE o aquéllos que por alguna razón no consten en el Registro Central de Personal (se comprobará), que no pudieran realizar electrónicamente su solicitud, podrán presentarla, asimismo, con carácter excepcional, en los registros a que se refiere el artículo 16.4 de la Ley 39/2015 de 1 de octubre.

# <span id="page-2-0"></span>**2.2. ¿Qué ocurre si no presento la solicitud a través del Portal Funciona estando obligado a ello?**

Salvo en los casos expresamente exceptuados, la presentación de la solicitud fuera del Portal Funciona, determinará la exclusión de la participación en el concurso.

# <span id="page-2-1"></span>**2.3.He dejado sin firmar la solicitud ¿Qué debo hacer?**

La presentación de la solicitud a través del Portal Funciona se produce en el momento de su firma, por lo que, si quedara sin firmar, se dará por no presentada.

#### <span id="page-2-2"></span>**3. Sobre los anexos.**

#### <span id="page-2-3"></span>**3.1. ¿Qué anexos debo presentar?**

La participación en el concurso requerirá, en todo caso, la presentación de los siguientes anexos:

- Anexo II. Solicitud de participación.
- Anexo III. Certificado de méritos generales.
- Anexo IV. Certificado de méritos específicos.

Además, en función de las circunstancias de cada solicitante, deberán aportarse los siguientes:

- Anexo V. Consentimiento del familiar dependiente para realizar consultas al Sistema de Verificación de Datos de Residencia (conciliación por cuidado de familiar).
- Anexo V Bis. Consentimiento del funcionario o funcionaria en nombre del hijo/a menor para realizar consultas al Sistema de Verificación de Datos de Residencia (conciliación por cuidado de hijos e hijas).

#### <span id="page-2-4"></span>**3.2. ¿Cómo puedo obtener los modelos de los Anexos?**

Los modelos de los Anexos se encuentran disponibles en la página web del Ministerio https://www.interior.gob.es/opencms/es/servicios-al-ciudadano/empleo-publico/procesosselectivos/concurso-de-traslados-personal-funcionario/concurso-especifico-en-el-ministerio-del-Interior/

El Anexo II sólo tendrá que ser adjuntado por los participantes que, excepcionalmente, no presenten la solicitud a través del Portal Funciona, ya que cuando se presenta por el Portal, lo genera la propia aplicación.

# <span id="page-3-0"></span>**3.3. ¿Cómo puedo solicitar el certificado de méritos generales a través del Portal Funciona?**

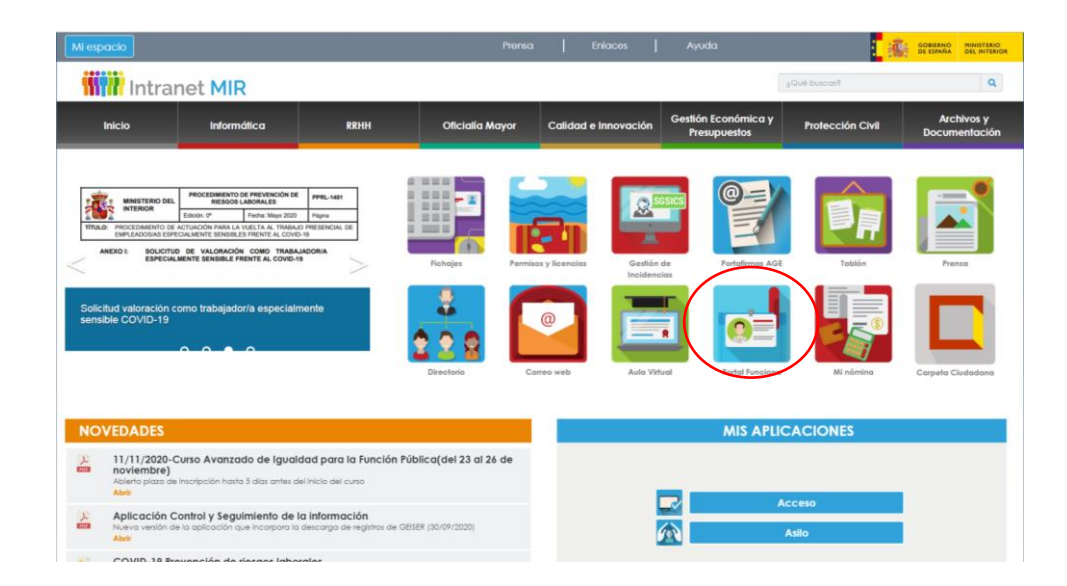

Accedemos a los servicios de SIGP a través del Portal Funciona

A través del enlace "Mis servicios de RRHH (SIGP)" que aparece en el apartado "Recursos Humanos" en el menú de la parte derecha del Portal:

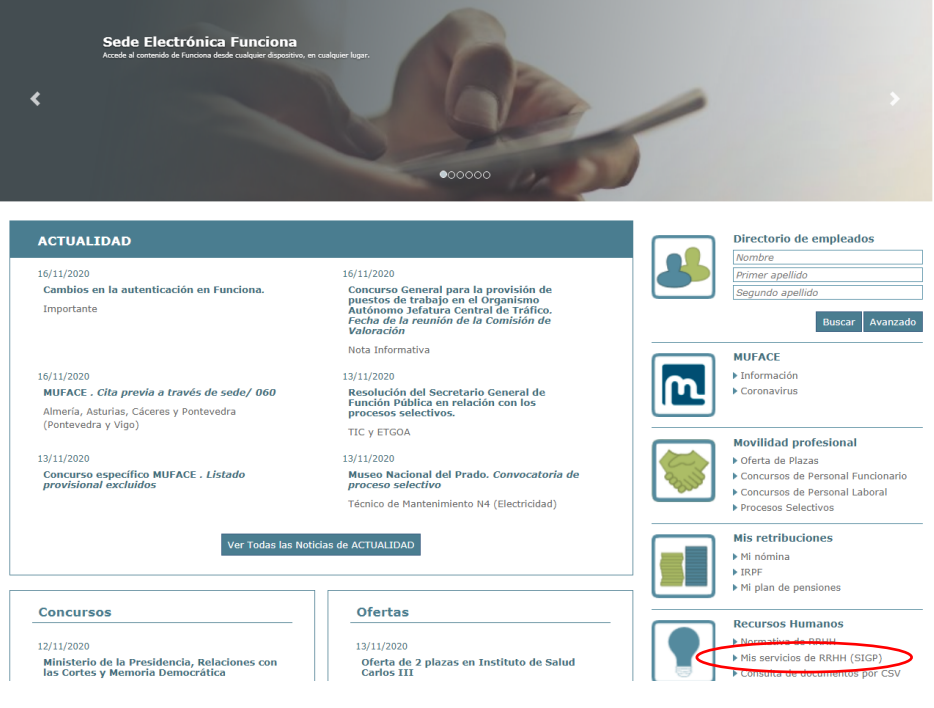

#### Aparecerá entonces la siguiente pantalla:

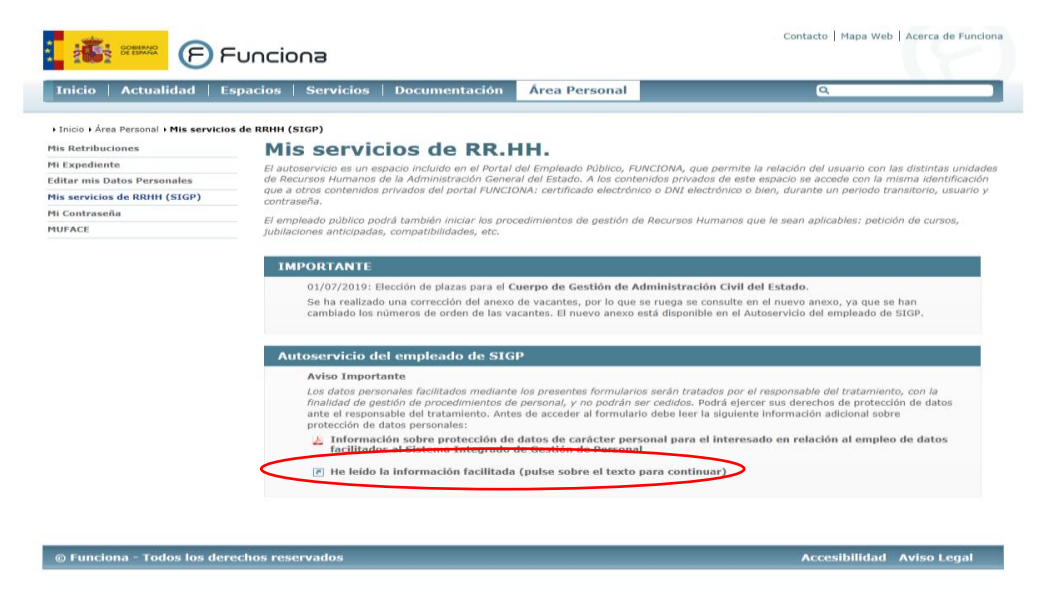

Para poder solicitar el certificado de méritos generales, deberá seleccionar en la sección "Solicitudes de Recursos Humanos" la opción "Certificado de méritos"

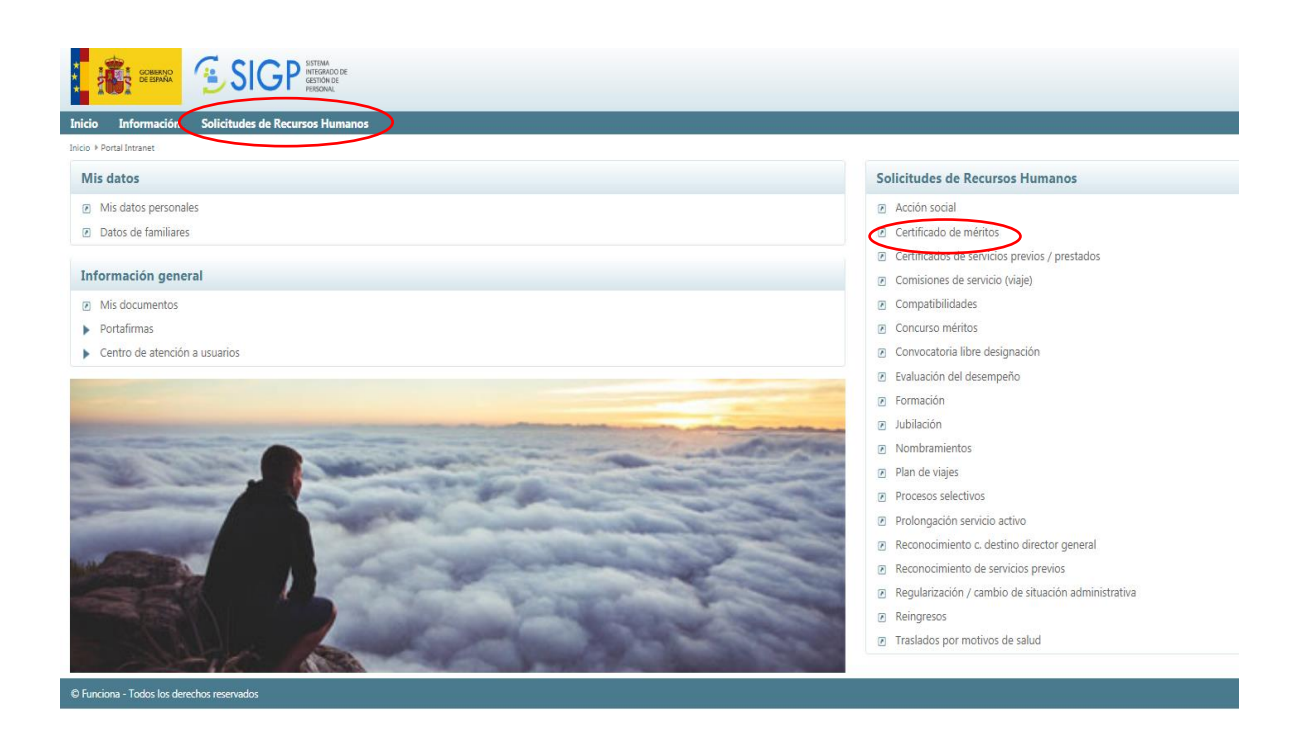

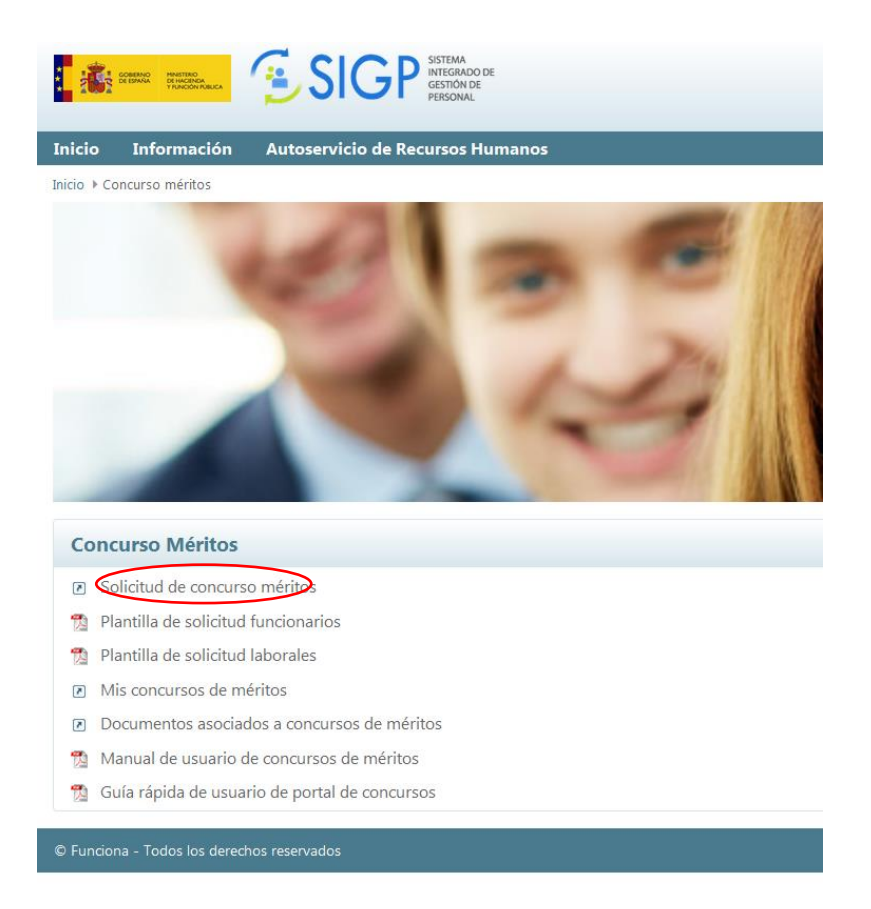

Una vez dentro de la pantalla para la solicitud, se debe seleccionar la opción "**Concurso de traslado**" que es la que corresponde para los méritos generales. **NO CONFUNDIR** con el de "méritos específicos"

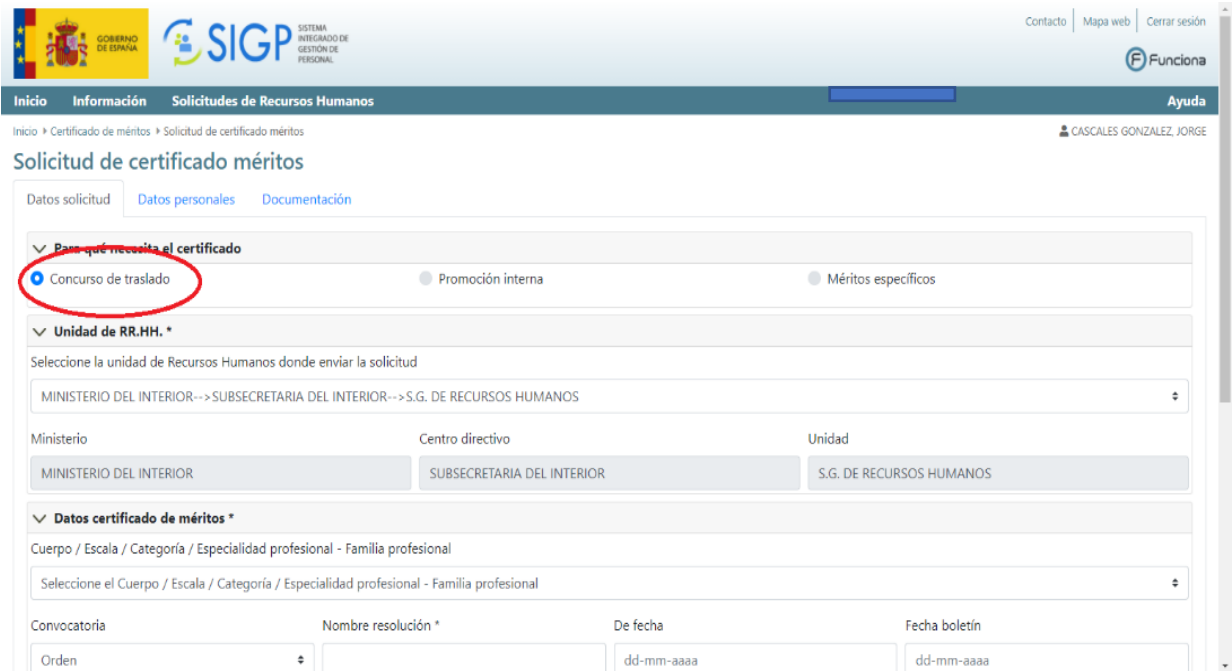

**Muy importante**, asegúrese de haber firmado la solicitud de dicho certificado y haberla dirigido al órgano que corresponda conforme a los supuestos recogidos en la Base Quinta.1 de la convocatoria.

# <span id="page-6-0"></span>**3.4. ¿Qué hago si a fecha de fin de instancias no he recibido el certificado de méritos generales**

#### **que he solicitado?**

Se deberá adjuntar el **justificante que acredite inequívocamente** que ha sido solicitado en plazo. Una vez que se reciba el certificado, se aportará en el periodo de subsanaciones.

# <span id="page-6-1"></span>**4. Sobre la conciliación**

#### <span id="page-6-2"></span>**4.1. ¿Cómo puedo acreditar que el familiar por el que solicito concilia no está de alta en ningún**

#### **Régimen de la Seguridad Social?**

La acreditación de esta circunstancia se realizará con cualquiera de los siguientes documentos (no se admitirán otros):

- Informe de situación actual.
- Informe de situación a fecha concreta.

Estos documentos pueden obtenerse mediante firma electrónica del familiar objeto de concilia, en la Sede Electrónica de la Seguridad Social.

# <span id="page-6-3"></span>**4.2. ¿Cómo puedo acreditar mi residencia en el municipio en el que está ubicado mi puesto de trabajo?**

Dependerá de las circunstancias de cada participante.

A título de ejemplo, se indican los siguientes modos de acreditación:

- Contrato de alquiler expedido en documento público, o inscrito en algún Registro Público, o con algún sello oficial que lo otorgue validez frente a terceros.
- Contrato de alquiler expedido en documento privado acompañado de documentos bancarios que acrediten el pago de las 3 últimas mensualidades del alquiler.
- Las 3 últimas facturas de suministro de servicios (agua, luz, gas...) contratados en la vivienda en la que reside el participante.
- Facturas de compras realizadas que tengan como domicilio de entrega la vivienda en la que reside el participante.
- Pago del Impuesto de Vehículos en el municipio donde radica la vivienda en la que reside el participante.
- Abono Transporte Nominativo.

Además de estos documentos, deberá aportarse el certificado de empadronamiento.

#### <span id="page-6-5"></span><span id="page-6-4"></span>**5. Renuncias**

#### **5.1. ¿Qué tipo de renuncia se puede presentar?**

Podrán realizarse dos tipos de renuncias, Parcial y Total.

Renuncia Parcial: Es la renuncia a uno o varios de los puestos solicitados y supone la continuidad del participante en el concurso para el resto de los puestos.

Renuncia Total (desistimiento de la solicitud): Es la renuncia del participante a su continuidad en el concurso para todos los puestos solicitados.

#### <span id="page-7-0"></span>**5.2. ¿Cuál es el plazo de presentación de renuncias?**

Tanto la renuncia total, como la parcial, se admitirán hasta 2 días antes de la fecha de publicación de los listados provisionales de valoración de las solicitudes. Dicha fecha será objeto de publicidad.

#### <span id="page-7-1"></span>**6. Incidencias**

#### <span id="page-7-2"></span>**6.1. En caso de duda o incidencias ¿dónde puedo plantearlas?**

La solución dependerá de la naturaleza de la duda o incidencia:

- Si son relativas a la convocatoria o a la solicitud de los puestos, contacte a través de la siguiente dirección de correo electrónico: [proselfun@interior.es](mailto:proselfun@interior.es)
- Si son relativas al Autoservicio del empleado de SIGP, contacte a través del formulario de incidencias que encontrará en la siguiente URL:<https://ssweb.seap.minhap.es/ayuda/consulta/SIGP>
- Si son relativas al acceso a FUNCIONA o a la contraseña, contacte a través del formulario de incidencias que encontrará en la siguiente URL:<https://ssweb.seap.minhap.es/ayuda/consulta/Funciona>